# **CURRICULOG**

Make a Decision

- Before you make a decision, ensure that:
	- All your changes are properly documented in the form (use the User Tracking menu "show current with markup" to double check)
	- Your Justification is complete/thorough
	- You have uploaded any necessary supporting documentation
		- Syllabus (when applicable)
		- VPAA 182 (when applicable)
		- Email conversations
		- Internal forms (unique to department or otherwise)

- Refer to the series of icons at the top of the right panel.
- The decisions button is the blue circle with a white checkmark.

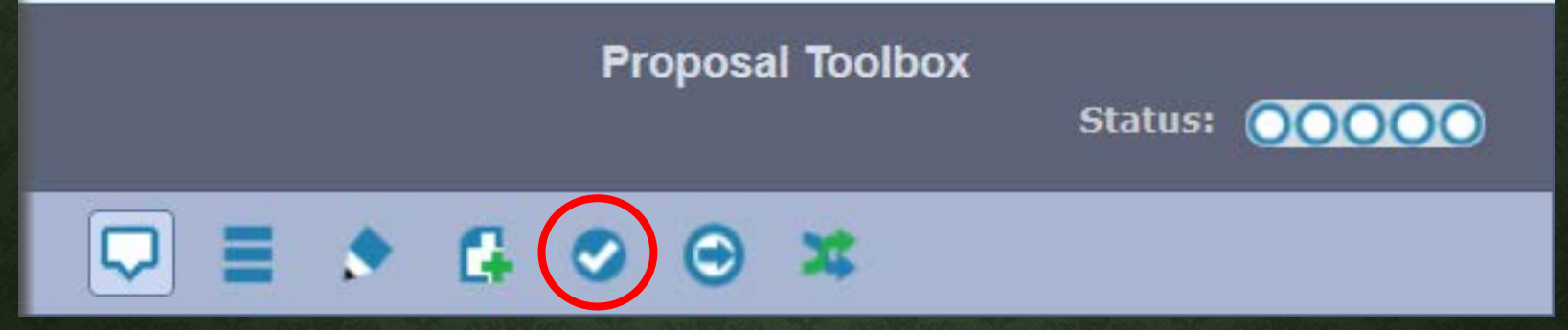

- APPROVE will send your proposal *forward* a step
- CANCEL will send a message to your system administrator—this indicates to us that you would like to DELETE the proposal from the system
- REJECT will typically send a proposal *backwards* a step
	- While available at the Originator step, does not send it **backwards** anywhere.

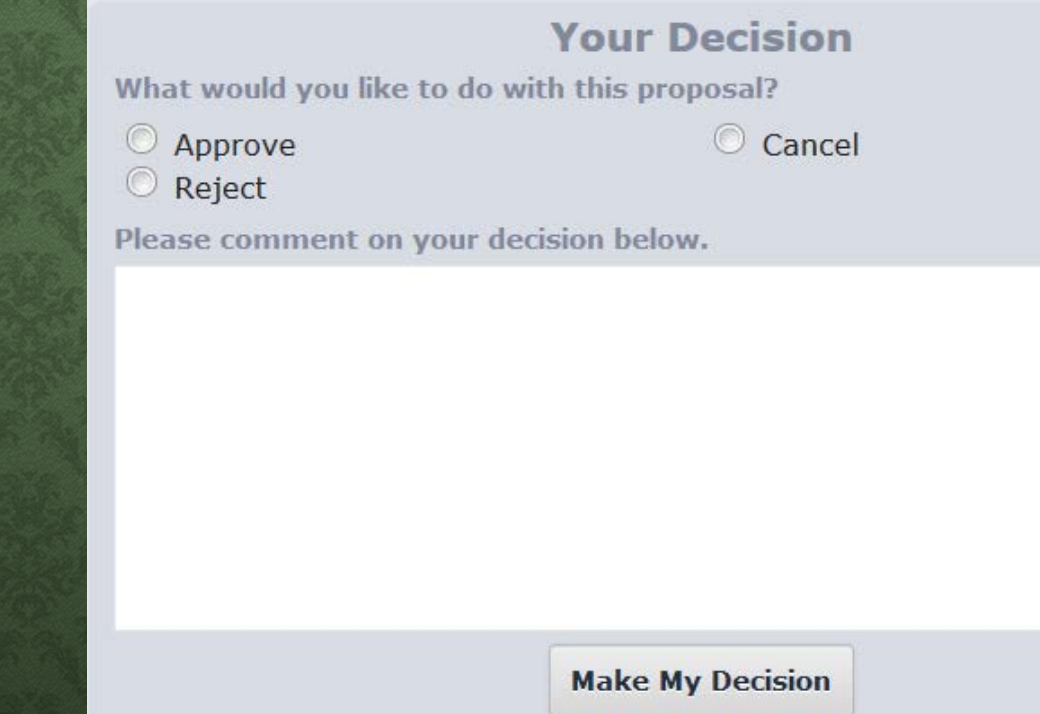

• Select the appropriate action (radio button)

• Click the "Make My Decision" button to complete the action

**Your Decision** What would you like to do with this proposal? <sup>O</sup> Approve C Cancel  $\odot$  Reject Please comment on your decision below.

**Make My Decision**